# **MODUL 3**

# **ChemCAD - STEADY STATE REACTORS**

**oleh : A.D.A. Feryanto (mantra\_mantra\_jingga@yahoo.com)** 

**ChemCAD Training PT ASAHIMAS CHEMICAL Cilegon, 6 – 10 Februari 2006** 

**PT. Ingenious ( a subsidiary of Ingenious Inc. Houston, USA)**  Authorized ChemCAD distributor in South East Asia Limus Pratama Regency B7/20 Cileungsi Bogor 16820 Telp/Fax : 021-82498901

Pada modul ini akan diperkenalkan fungsi-fungsi ChemCAD sebagai berikut :

- stoichiometric reactor
- equillibrium reactor
- kinetic reactor
- gibbs reactor

Pada simulator ChemCAD, UnitOp reaktor terbagi menjadi 4 modul yaitu :

# **1. STOIKIOMETRIC REACTOR (REAC)**

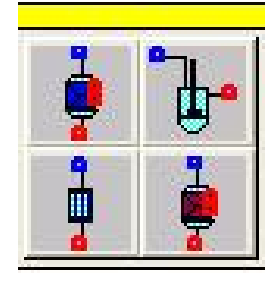

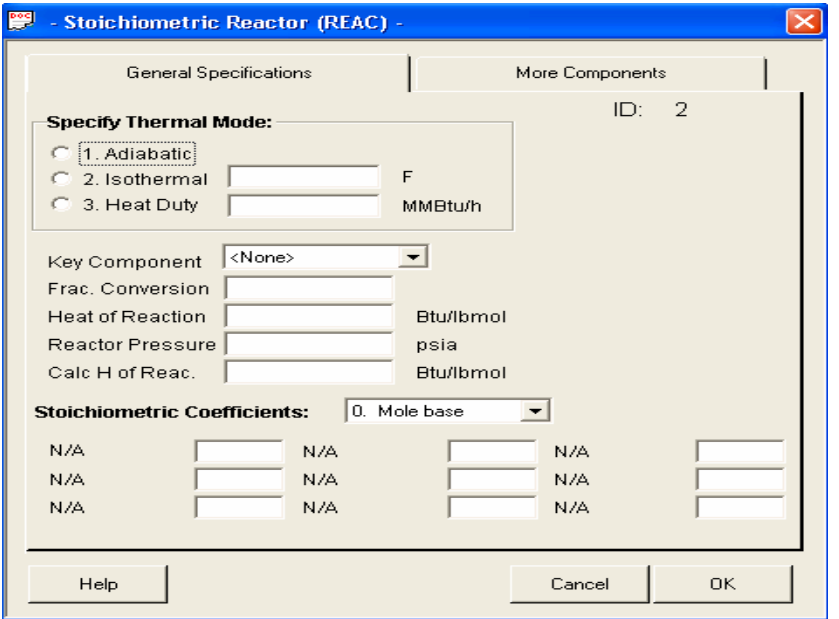

Reaktor stoikiometik digunakan untuk mensimulasikan :

- Reaksi tunggal dengan satu set koefisien reaksi
- Komponen kunci dan konversi diketahui
- Reaksi dapat berlangsung secara adiabatik, isotermik, atau dengan dengan pengeluaran/pemasukan panas.

# **Parameter Reaktor Stoikiometrik**

# **Thermal mode:**

Spesifikasikan mode termal dengan pilihan sebagai berikut: 1 Adiabatic (default) 2 Isothermal 3 Specify heat duty

# **Output temperature**:

Masukan temperatur output jika dipilih mode isotermal. Jika kosong, maka temperatur aliran input akan digunakan.

# **Heat duty**:

Masukan duty panas jika dipilih mode 3. Untuk penambahan panas maka bernilai positif, sedangkan untuk penyinkiran panas maka bernilai negatif.

# **Key component**:

Komponen kunci dianggap sebagai reaktan. Harus dimasukan.

## **Fractional conversion of key component**:

Konversi fraksional dari komponen kunci. Bernilai antara 0 dan 1. Harus dimasukan.

#### **Standard state heat of reaction**:

Masukan panas reaksi standar pada suhu 25°C. Satuannya kcal/gmol komponen kunci. Positif bila reaksi endotermik dan negatif bila reaksi eksotermik. Input bersifat opsional.

# **Reactor Pressure**:

Masukan tekanan reaktor. Jika diskosongkan, makan tekanan reaktor di-set sama dengan tekanan masuk reaktor.

### **Calculated heat of reaction**:

Panas reaksi terhitung sesuai dengan kondisi reaktor.

#### **Stoichiometric factors**:

Masukan faktor-faktor stoikiometri reaksi. Negatif bila reaktan, positif bila produk dan nol bila tidak bereaksi. Harus diisi.

# **2. EQUILLIBRIUM REACTOR (EREA)**

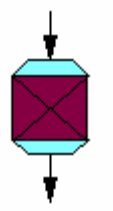

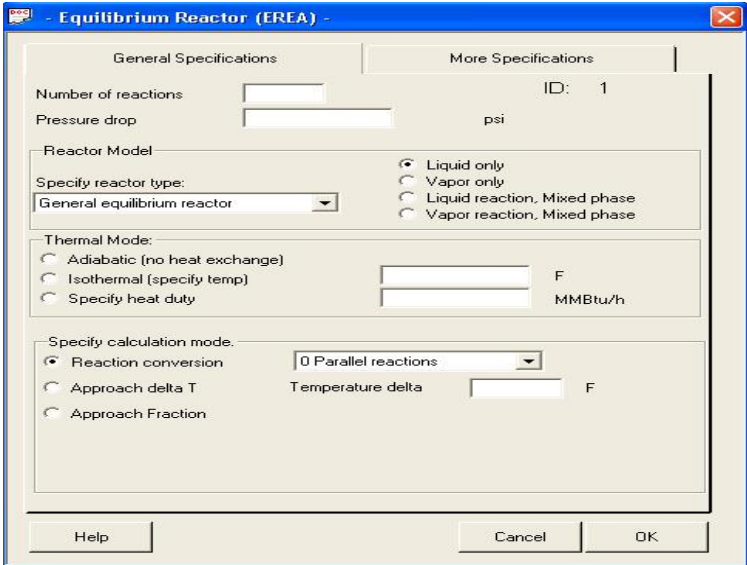

Modul ini dapat digunakan untuk mensimulasikan :

- Lebih dari 20 reaksi simultan

- Reaksi-reaksi tersebut diketahui konversinya atau rasio kesetimbangan
- Masing-masing reaksi dapat mengandung lebih daro 10 komponen
- Laju alir produk, komposisi, dan kondisi termal dapat dihitung melalui persamaan kesetimbangan reaksi
- Reaksi fasa cair maupun fasa uap
- Reaksi dapat dioperasikan secara isotermal (masukkan temperatur operasi) maupun adibatik.

# **Deskripsi Equilibrium Reactor (EREA)**

Equilibrium reactor memiliki kemampuan untuk mensimulasikan reaktor dengan banyak reaksi kesetimbangan. Keluaran reaktor, komposisi dan keadaan termal dapat dihitung dengan penyelesaian persamaan kesetimbangan reaksi dan perhitungan neraca massa dan energi.

## **Equilibrium Reactor: Specifications Page**

Catatan: Data kesetimbangan yang tersedia satuannya tidak selalu sama dengan yang digunakan secara global dalam simulasi, maka dari itu, satuan untuk rutin ini dapat di-set tersendiri.

EREA dapat menampung hingga 20 reaksi simultan.

## **Number of reactions**:

Hingga 20 reaksi dapat diakomodasi oleh modul ini.

# **Pressure drop**:

Masukan pressure drop dengan satuan sesuai satuan global.

#### **Reactor model**:

Pilih jenis reaktor dengan menu berikut: 0 General equilibrium reactor 1 Shift reactor 2 Methanation reactor

# **General equilibrium reactor** (Reactor type = 0)

Dua puluh reaksi dapat dispesifikasikan. Data kesetimbangan dan stoikiometri reaksi di-input pada menu data reaksi yang muncul setelah menu EREA. Seluruh data harus dimasukan, jika tidak maka panas reaksi akan dihitung oleh CHEMCAD.

# **Shift reactor**:

Untuk model reaktor shift, semua data kesetimbangan dan stoikiometri reaksi tersimpan di program. Sehingga data A dan B reaksi tidak perlu dimasukan, hanya saja komponen CO, H<sub>2</sub>O, CO<sub>2</sub> dan H<sub>2</sub> harus dimasukan. Reaksi berlangsung pada fasa uap:

Reaksi water gas shift-reaction:

 $CO + H_2O \le - >> CO_2 + H_2$ 

Data untuk reaksi ini (Natinal Bureaau of Standards):

 $A = -4.35369$ 

$$
B=4593.17
$$

$$
\ln(Keq) = \ln \frac{(p_{co_2})(p_{H_2})}{(p_{co})(p_{H_2O})} = A + \frac{B}{T}
$$

dimana *p* adalah tekanan parsial komponen yang terlibat. Temperatur yang digunakan adalah temperatur absolut.

# **Methanation reactor** (reactor type 2)

Pada model reaktor metanasi, semua data kesetimbangan dan stoikimetri untuk reaksi metanasi telah disediakan oleh program. Sehingga untuk reaksi ini, harga A dan B tidak perlu dimasukan. Pastikan komponen CO, H2O, CO2, H2 dan CH4 terdapat pada daftar komponen. Seluruh reaksi diasumsikan berlangsung pada fasa uap.

Reaksi yang terlibat:

 $CO + 3 H_2 \leftarrow \rightarrow CH_4 + H_2O$  (Reaksi metanasi)  $CO + 3 H<sub>2</sub>O \leftarrow \rightarrow CO<sub>2</sub> + H<sub>2</sub>$  (Reaksi water-gas shift)

# **Phase**:

Pilih fasa reaksi dari menu berikut: 0 liquid (default) 1 vapor 2 mixed phase, reaction occurs in the liquid phase 3 mixed phase, reaction occurs in the vapor phase

# **Thermal mode**:

Pilih mode termal dari menu berikut: 1 Adiabatic 2 Isothermal

3 Heat duty

Reaktor kesetimbangan dapat dioperasikan adiabatik, isotermal dan dengan duty tertentu.

Type 1: Adiabatic

Temperatur keluaran reaktor akan dihitung, dan duty panas bernilai nol.

Type 2: Isothermal

Temperatur reaksi dianggap konstan. Duty yang dibutuhkan untuk menjaga temperatur yang diinginkan akan dihitung.

Type 3: Specified heat duty

Temperatur keluaran reaktor akan dihitung. Duty panas terspesifikasi akan ditambahkan ke panas reaksi guna menentukan temperatur reaksi.

# **Reactor temperature**:

Temperatur dimana kesetimabangan reaksi tersebut dihitung. Untuk reaktor isotermal, temperatur reaktor harus dispesifikasikan. Jika tidak dispesifikasikan, maka temperatur masuk reaktor akan digunakan sebagai temperatur reaksi.

Pada reaktor adiabatik dan specified heat duty, angka ini dihitung oleh program.

# **Heat duty**:

Untuk mode termal specified heat duty. Angka ini akan digunakan dalam temperatur reaktor. **Calculation mode**:

Tentukan jenis perhitungan dengan menu:

- 0 Reaction conversion specified
- 1 Specify approach temperature

2 Specify fractional approach to equilibrium

# **Specified reaction conversion** (mode 0):

Untuk mode spesifikasi konversi reaksi, perhitungan kesetimbangan reaksi tidak dilakukan, neraca massa dan energi ditentukan dari stoikiometri, panas reaksi dan konversi reaksi yang dispesifikasikan.

# **Specified approach temperature**:

Jika dipilih mode 1, maka persamaan kesetimbangan akan diselesaikan dengan temperatur berikut:

 $T = T_{\text{reaktor}} + \Delta T$ 

Dimana: *Treaktor* didefinisikan sebagai temperatur reaktor pada menu EREA. <sup>∆</sup>*T* didefinisikan sebagai delta T pendekatan.

# **Specified fractional conversion (fraction of equilibrium conversion**):

Jika mode 2 dipilih, persamaan kesetimbangan diselesaikan dengan  $T = T$  reaktor. Dari sini, konversi kesetimbangan akan ditentukan, untuk tiap reaksi. Konversi fraksional kemudian digunakan pada konversi kesetimbangan. Jadi, jika konversi kesetimbangan untuk reaksi 1 pada Treaktor terhitung 60% komponen A dan konversi fraksional reaksi 1 adalah 0.8, maka neraca massa dihitung dengan konversi 48% (0.6 x 0.8 = 0.48). Neraca panas dihitung dengan T reaktor sebgai temperatur keluarannya.

# **Approach DT**:

Sebagaimana diuraikan di atas, jika mode perhitungan =1, nilai ini digunakan untuk menentukan temperatur untuk menyelesaikan hubungan kesetimbangan.

# **3. KINETIC REACTOR (KREA)**

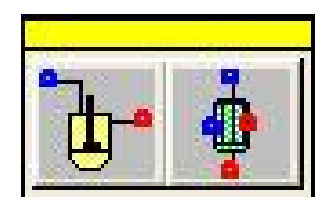

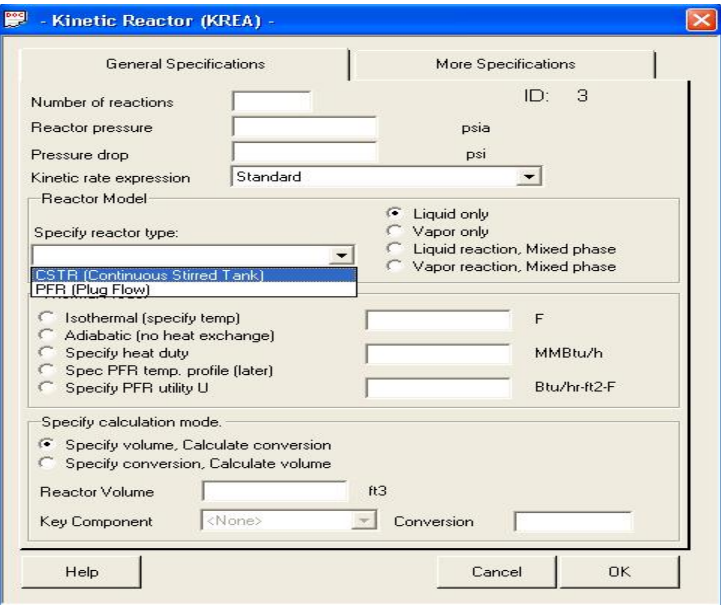

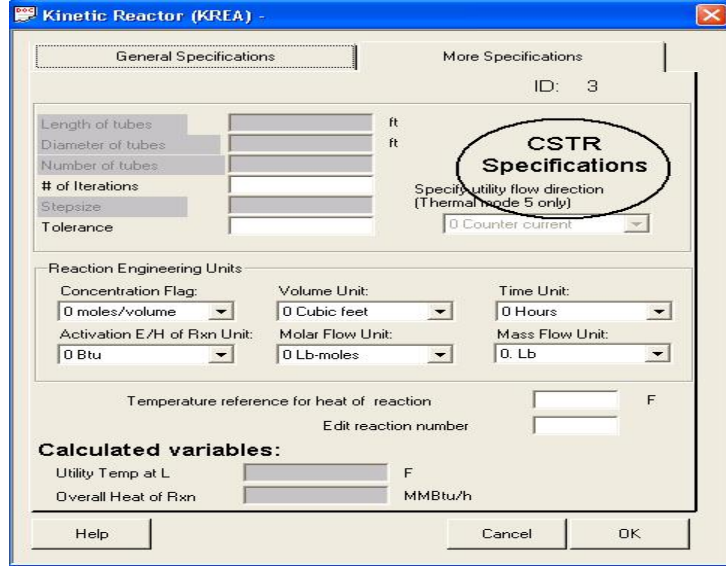

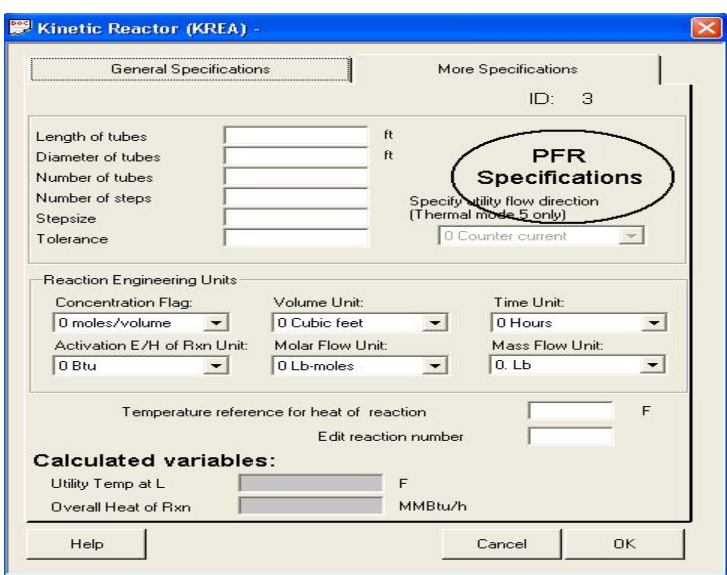

Modul reaktor ini dapat digunakan untuk mensimulasikan :

- Plug Flow Reactor dan Continous Stirred Tank Reactor
- Lebih dari 20 reaksi simultan
- Konversi total komponen kunci diketahui dan akan dihitung volume reaktornya, atau kebalikannya.
- Reaksi fasa uap, cair, ataupun campuran keduanya.
- Reaksi-reaksi yang diketahui data-data kinetikanya (faktor frekuensi, energi aktivasi, faktor eksponensial, faktor adsorpsi, energi adsorpsi, dll)
- Laju kinetika dapat dibua standar atau dispesifikasikan oleh pengguna
- Reaksi dapat dioperasikan secara isotermal (masukkan temperatur reaksi) maupun adiabatik.

Persamaan kinetika yang digunakan ChemCAD untuk menghitung KREA :

 $r_i=\left(\sum_{j=1}^{w\pi}\ {\rm N}_{ij}\ {\rm A}j\right.^{\ast}\ e^{-\frac{E_j}{\pi}}\hspace{-0.1cm}\int_{(RT)^{-\ast}}\prod_{k=1}^{w_i}\left(C_k\right)^{a_k}\ \right)\left.^{\ast}\left(1+\sum_{k=1}^{w_i}\phi_{kj}\right.^{\ast}e^{-\frac{E_{kj}}{\pi}}\hspace{-0.1cm}\int_{(RT)^{-\ast}C_{kj}^{\delta}}\hspace{-0.1cm}+\right)^{-B_i}$ 

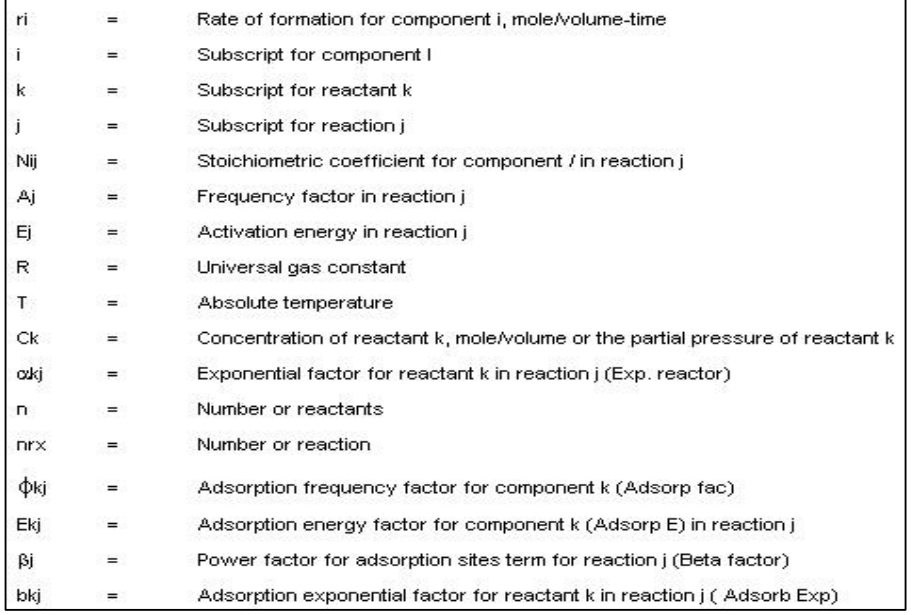

# **Parameter Reaktor kinetik**

# **Number of simultaneous reactions**:

Jumlah reaksi hingga 20 dapat diakomodasi oleh reactor kinetic. Untuk tiap-tiap reaksi, data kinetika dan stoikiometrinya harus dispesifikasikan.

#### **Inlet pressure**:

Spesifikasikan tekanan pada inlet reactor. Jika tidak diisikan, tekanan pada stream inlet.

#### **Pressure drop**:

Angka ini digunakan untuk menentukan tekanan kerja reaktor. Untuk CSTR, nilainya nol. Sedangkan pada PFR, diasumsikan penurunan tekanan sepanjang kolomsama dengan pressure drop overall dibagi dengan jumlah step integrasi.

#### **Kinetic Rate Expression**:

Pada menu Standard, program akan menghitung dengan menggunakan persamaan kinetika standar.Jika dipilih user specified kinetic expression, maka user harus mengkustomasi persamaan laju degnan menggunakan spreadsheet Excel. User harus mengerti konsep dasar Microsoft Excel dan Excel VBA (visual basic applications) untuk menggunakan opsi ini.

# **Reactor Type**:

Pilih jenis reaktor: 1 Continuous stirred tank reactor (CSTR) 2 Plug flow reactor (PFR)

#### **Phase**

0 liquid (default) 1 vapor 2 mixed phase, reaction occurs in the liquid phase 3 mixed phase, reaction occurs in the vapor phase

# **Thermal mode**

Pilih mode termal: 1 Isothermal (default) 2 Adiabatic 3 Specify heat duty 4 Specify fixed temperature 5 Specify utility stream U

## **Mode 1: Isothermal**

PFR dan CSTR dapat dioperasikan secara isotermal. Untuk pilihan ini, akan dihitung. Temperatur untuk pilihan ini harus dimasukan, jika tidak maka digunakan temperatur aliran masuk.

#### **Mode 2: Adiabatic**

PFR dan CSTR dapat dioperasikan secara adiabatik. Untuk pilihan ini, program menghitung profil temperatur reaktor PFR atau temperatur reaksi reaktor CSTR.

#### **Mode 3: Specified heat duty**

Dapat digunakan untuk reaktor CSTR dan PFR. Duty panas harus dimasukan.

#### **Mode 4: Temperature profile**

Opsi ini hanya digunakan untuk PFR. Duty panas dihitung untuk tiap steap intergrasi untuk menentukan duty keseluruhan. Profil temperatur akan muncul dengan sendirinya setelah perhitungan selesai dilakukan.

# **Mode 5: Utilities specified**

Untuk mode ini, duty panas tipa step integrasi dihitung sendiri-sendiri dengan menggunakan harga koefisien perpidahan panas menyeluruh, U. Aliran utilitas harus dimasukan sebgaia aliran input kedua di reaktor PFR.

#### **Temperature for isothermal reactors**:

Hanya diperlukan untuk opsi 1. Satuan yang digunakan sama dengan satuan global.

# **Heat duty**:

Beban panas yang harus ditambahkan atau dikurangi. Entri ini hanya berlaku untuk opsi 3. Satuan yang digunakan sama dengan satuan global.

#### **Overall heat transfer coefficient**:

Parameter ini diperlukan hanya untuk reaktor PFR dan hanya jika mode thermal (mode 5) dipilih. Angka ini digunakan pada persamaan:  $Q = U * A * LMTD$ 

# **Calculation mode**:

Modul reaktor kinetik dapat digunakan untuk menghitung volume yang dibutuhkan untuk mencapai konversi reaksi yang telah ditentukan. Dapat juga digunakan untuk menghitung komposisi keluaran reaktor dengan memasukan volume reaktor. Pilih mode klakulasi dengan menu: 0 Specify volume

1 Specify fractional conversion

#### **Reactor volume**

Untuk CSTR, volume harus dimasukan jika mode kalkulasi adalah mode 0. Untuk PFR, volume dapat diberikan sebagai input program, atau kombinasi panjang , diameter dan jumlah tube.

Untuk mode termal 1 hingga 4, volume dapat dimasukan dengan dua cara tersebut. Sedangkan untuk mode 5 (mode utility), mode ini mengharuskan volume reaktor diinput sebagai kombinasi dari panjang tube, diameter tube dan jumlah tube.

Jika mode perhitungan adalah mode 0, volume yang dimasukan akan digunakan untuk menghitung konversi fraksional reaksi dan juga untuk menentukan komposisi dan kondisi keluaran reaktor.

Jika mode perhitungan adalah mode 1, maka pada PFR, volume yang diberikan akan digunakan sebagai estimasi awal volume reaktor.

**Catatan**: Harap diperhatikan bahwa satuan volume untuk reaktor kinetik yang digunakan tidak bergantung dari satuan global yang digunakan.

# **Key component**:

Parameter ini digunakan untuk menentukan komponen yang konversi fraksionalnya ingin ditentukan.

#### **Conversion**:

Parameter ini digunakan untuk menspesifikasikan konversi fraksional komponen yang diinginkan. Parameter ini harus dispesifikasikan jika dipilih mode 1.

Jika digunakan reaktor CSTR, volume terhitung akan ditentukan dengan waktu tinggal yang diperlukan untuk mencapai hasil yang diinginkan.

Jika digunakan reaktor PFR, volume ditentukan dari integrasi numerik persamaan laju hingga didapatkan konversi fraksional yang diinginkan. Perhitungan ini terkait dengan komponen kunci yang dispesifikasikan konversinya, tanpa memandang jumlah reaksi yang dilibatkan. Komponen kunci dimaksud dipilih dengan cara mengisi field key component.

#### **Spesifikasi lanjut KREA**

# **Length** (Hanya untuk reaktor PFR):

Panjang reaktor. Bila satuan volum yang digunakan adalah kubik feet, maka satuan panjang yang digunakan adalah feet. Jika tidak demikian, maka satuan panjang yang digunakan adalah meter.

**Tube diameter** (Hanya untuk reaktor PFR):

Diameter tube. Bersatuan sama dengan panjang reaktor. Jika panjang reaktor dimasukan, maka panjang tube juga harus dimasukan.

#### **Number of tubes** (Hanya untuk reaktor PFR):

Default-nya satu tube. Parameter ini digunakan hanya jika volume dispesifikasikan sebagai fungsi panjang, diameter dan jumlah tube.

## **Number of steps for integration** (Hanya untuk reaktor PFR):

Perhitungan reaktor plug flow sebenarnya merupakan perhitungan integrasi numerik hukum laju. Default  $= 20$ .

### **Initial step size for numerical integration** (Hanya untuk reaktor PFR):

Program menggunakan integrasi numerik dengan algoritma stiff. Default = 0.001.

# **Tolerance**:

Toleransi konvergensi, normalnya diset dengan nilai default.

## **Co-current** or **counter-current flow**:

Aliran fluida dari utilities dapat diset dengan dua tipe aliran searah/co-current maupun lawan arah/counter-current terhadap fluida proses. Pilihan yang tersedia: 0 counter-current (default) 1 co-current

#### **Concentration flag**:

Pada persamaan laju, konsentrasi reaktan dapat dinyatakan sebagai mol/volume, atau sebagai tekanan parsial gas. Opsi ini digunakan untuk menentukan hal tersebut. Pilihannya:

0 mole/volume

1 partial pressure

2 mass/volume

#### **Time units for rate equation**:

0 hours 1 minutes 2 seconds

#### **Volume units**:

Satuan volume digunakan untuk menyatakan konsentrasi dan ukuran reaktor. Satuan volume tidak selalu sama dengan satuan volume global. Pilihan yang tersedia:

0 ft3

1 m3

2 liters

3 cubic centimeters

#### **Activation Energy and Heat of Reaction Units:**

Satuan energi aktivasi dapat dipilih dari satuan global entalpi. Pilihan yang tersedia:

0 Btu 1 kBtu 2 MMBtu 3 Joules 4 kJoules 5 MMJoules 6 Cal 7 kCal 8 MMCal

Satuan energi adalah per satuan molar. Satuan molar yang digunakan dapat dipilih pada opsi dibawah ini.

# **Mole rate units**:

Pilihan satuan mol laju reaksi yang tersedia: 0 lbmoles

1 kg moles 2 gm moles

# **Reference reaction temperature**:

Temperatur referens panas reaksi. Satuannya sesuai dengan satuan global. Jika dikosongkan, maka diasumsikan bernilai 77°F.

# **4. GIBBS REACTOR (GIBS)**

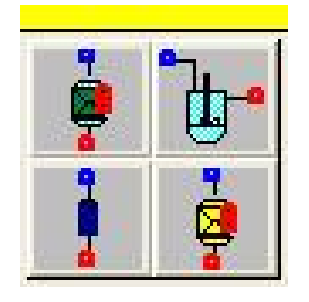

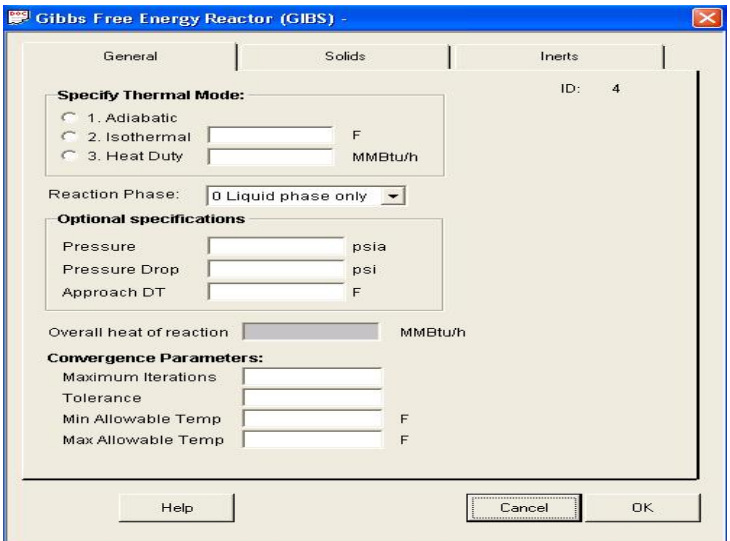

Modul reaktor Gibbs dapat digunakan untuk :

- tujuan neraca massa dan energi
- tidak memerlukan stoikiometri reaksi
- Laju alir produk, komposisi, kondisi termal dihitung dengan meminimasi energi bebas Gibbs, cenderung kepada neraca massa keseluruhan (overall)
- Reaktor dapat dioperasikan dengan fasa tunggal (cair atau uap) atau campuran.
- Dapat dioperasikan secara isotermal (dengan memasukkan temperatur).
- Komponen inert (yang diinginkan tidak bereaksi) dapat dispesifikasi.

# **Parameter Reaktor Gibbs**

#### **Reaktor Gibbs**:

Reaktor ini digunakan untuk simulasi neraca massa dan energi. Komposisi, produk dan kondisi termal keluaran reaktor dihitung dengan minimisasi energi bebas Gibbs. Semua komponen yang terdapat dalam daftar komponen akan diperhitungkan, kecuali jika dispesifikasikan sebagai inert.

# **Thermal mode**

Spesifikasikan mode termal dengan pilihan sebagai berikut: 1 Adiabatic (default) 2 Isothermal 3 Heat duty Reaktor Gibbs dapat saja bekerja secara adiabatik atau isotermal, atau dengan duty panas tertentu. Mode 1: Adiabatic Untuk mode ini, temperatur keluaran rekator akan digitung, dan duty panas bernilai nol. Mode 2: Isothermal Untuk mode ini, temperatur reaksi dianggap sama dengan input temperatur yang diberikan. Kemudian duty panas reaktor akan dihitung. Mode 3: Specified heat duty Mode ini seperti mode 1, hanya saja beban panasnya tidak bernilai nol, dan beban panas ini digunakan

#### **Tout**:

Temperatur dimana tercapai kesetimbangan dalam reaktor. Untuk mode termal mode 1 dan 3, angka ini dihitung oleh program atau dapat juga digunakan sebagai angka estimasi awal temperatur keluaran. Untuk reaktor isotermal (mode 2), nilainya ditentukan oleh user. Jika tidak dispesifikasikan, maka program akan mengasumsikan temperatur masuk reaktor sebagai temperatur reaksi.

#### **Heat duty**:

Jika mode 3, user dapat menspesifikasikan duty panas reaktor. Duty panas ini akan digunakan untuk menghitung temperatur reaktor. Duty panas positif berarti panas ditambahkan ke reaktor, dan duty panas negatif berarti panas dikeluarkan dari reaktor.

## **Phase**:

Spesifikasikan fasa reaksi : 0 liquid (default) 1 vapor or mixed phase

untuk menentukan temperatur keluaran reaktor.

#### **Reactor pressure**:

Masukan tekanan inlet reaktor. Jika dikosongkan, maka program akan menggunakan tekanan inlet yang terkecil.

# **Pressure drop**:

Masukan pressure dop sepanjang reaktor dengan satuan sesuai satuan global.

# **Approach DT**:

Angka yang digunakan untuk menentukan temperatur yan digunakan untuk penyelesaian persamaan minimisasi.

 $Tequilibrium = Treactor + DT$ 

# **Solid components**:

Pilih komponen yang bertindak sebagai padatan di dalam reaktor. Jumlah padatan yang terdapat tidak akan memepengaruhi reaksi minimisasi yang terjadi.

### **Inert components**:

Untuk tidak melibatkan komponen ini dalam reaksi, user perlu mendidentifikasikan komponen yang bertindak sebagai inert. Dengan identifikasi ini, kontribusi atom dari komponen inert tidak akan diikutkan dalam perhitungan. Hingga 20 komponen dapat dispesifikasikan sebagai inert.

#### **Iterations**:

Untuk menspesifikasikan jumlah iterasi maksimum untuk meminimumkan energi Gibss. Default-nya 10.

#### **Tolerance**:

Toleransi relatif untuk konvergensi. Default 1E-05.

#### **T min**:

Pada reaksi adiabatik, temperatur minimum jalannya reaksi dapat diisikan disini. Dengan diisikannya temperatur ini, maka temperatur lebih rendah dari angka ini tidak akan diperhitungkan program pada saat perhitungan minimisasi energi Gibbs. Jika didapatkan hasil yang lebih rendah dari angka ini, maka program akan menganggap angka Tmin sebagai temperatur reaksi.

# **Tmax**:

Pada reaksi adiabatik, temperatur maksimum jalannya reaksi dapat diisikan disini. Dengan diisikannya temperatur ini, maka temperatur lebih tinggi dari angka ini tidak akan diperhitungkan program pada saat perhitungan minimisasi energi Gibbs. Jika didapatkan hasil yang lebih tinggi dari angka ini, maka program akan menganggap angka Tmax sebagai temperatur reaksi.

# **Overall heat of reaction**:

Angka ini merupakan panas reaksi yang dilepaskan (eksotermik, jika negatif) atau panas yang diserap (endotermik, jika positif). Dihitung pada suhu 25°C dan tidak dapat diisikan.

# **CONTOH KASUS-1 COMBUSTION OF 3-METHYL-1-PENTENE (STOICHIOMETRIC REACTOR)**

Diagram alir seperti gambar di bawah ini :

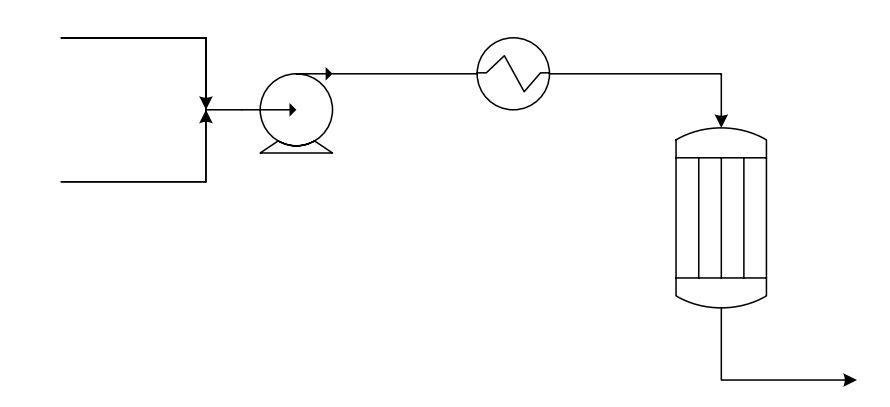

merupakan proses pembakaran 3metil-1-penten dengan udara luar pada reaktor stoikiometri dengan reaksi sebagai berikut:  $1 C_6H_{12} + 9O_2 \rightarrow 6 H_2O + 6 CO_2$ 

Sedangkan senyawa-senyawa lainnya inert. Konversi 3-metil-1-penten dalam reactor sebesar 75%. Campuran umpan reaktor **harus** bersuhu 250 °F dengan tekanan 300 lb/in<sup>2</sup> (absolute). Asumsi terdapat hilang tekan sebesar 30 psi di dalam penukar panas (Heat Exchanger). Operasi pada reaktor berlangsung secara adiabatik.

Lakukan simulasi untuk memperkirakan komposisi gas hasil bakar.

Spesifikasi umpan adalah sebagai berikut :

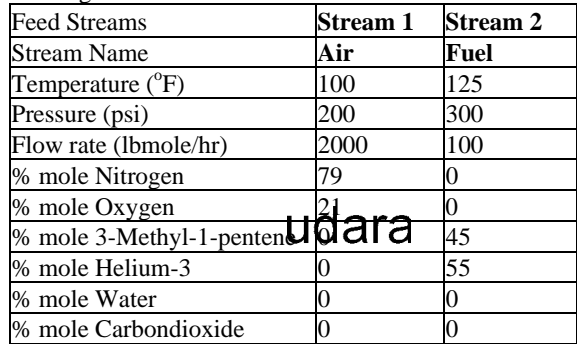

LANGKAH-LANGKAH MELAKUKAN SIMULASI

- 1. Buat file baru, **New Job**, ketik nama file **pembakaran 3-metil-1-penten.**
- 2. Pilih satuan yang akan digunakan. Klik **Format** dan pilih **Engineering Units**. Gunakan satuan **ENGLISH.**
- 3. Buat diagram alir proses sesuai dengan gambar di atas. UnitOp yang ada pada proses ini adalah MIXER, POMPA, HEAT EXCHANGER (PEMANAS), dan REAKTOR. **Ingat !!** Reaktor yang digunakan adalah **stoikiometric reactor.** Ingat-ingat lagi prosedur pembuatan diagram alir proses. Urutannya, letakkan dahulu aliran umpan 1 dan umpan 2 (anak panah warna merah pada **Main Palette**) pada layar, letakkan mixer sebelah kanan umpan, kemudian simbol pompa di sebelah kanannya, letakkan pemanas (Single-Sided Heat Exchanger) di sebelah kanan pompa, dan akhirnya reaktor stoikiometri dengan pengaduk yang diikuti dengan aliran produk (anak panah warna ungu pada **Main Palette**). Hubungkan masing-masing UnitOp dengan aliran-aliran sesuai dengan diagram alir. Nomor UnitOp dan nomor aliran harus sama dengan gambar di atas demi keseragaman.
- 4. Masukkan komponen-komponen yang terlibat dalam proses. Klik **Thermophysical** dan plih **Component List**. Komponen-komponen yang terlibat dalam proses ini adalah ;
	- 46 nitrogen
	- 47 oxygen
	- 1352 3-methyl-1-pentene
	- 551 helium-3
	- 62 water
	- 49 carbondioxide
	- ( nomor di sebelah kiri merupakan nomor urut pada bank data ChemCAD).
- 5. Pilih metode-metode termodinamika (K-value dan entalpi). Klik **Thermophysical** dan pilih **K-Value options**. Gunakan SRK (Soave Redlich Kwong). Untuk entalpi, gunakan metode yang sama yaitu SRK.
- 6. Definisikan informasi-informasi untuk aliran umpan seperti yang tercantum pada tabel di atas. **Ingat !!** Spesifikasi pada komposisi umpan adalah **%mol**, bukan laju alir mol/massa, sehingga harus diganti dahulu dengan fraksi mol dengan cara memunculkan *Scroll Bar* yang terletak di kanan kolom dan pilih **mole fraction.** Setelah diisi semua, klik tombol **[Flash]**, maka akan terisi **favor mole fraction** dan **entalphy.**
- 7. Masukkan parameter-parameter UnitOp yang diketahui.
	- # Mixer = Dapat dibiarkan kosong dan simulasi masih tetap berjalan sempurna (mengapa ??)
	- # Pompa = Pada kolom **Output Pressure**, masukkan nilai 330 psia (mengapa??)
	- # Pemanas = Pada kolom **Pressure Drop** isikan 30 psi dan pada kolom **Temp. Out** diisi 250  $\mathrm{^oF}$ .
	- # Reaktor = Klik **adiabatic** yang menandakan bahwa kondisi reaksi yang adiabatic. Untuk **key component** diisikan 3-metil-1-penten. Key component merupakan komponen yang dijadikan patokan/pembatas terhadap konversi reaksi. Sedangkan pada kolom **Conversion** diketik 0.75 yang artinya bahwa 75% key component (3-metil-1-penten) yang akan berreaksi menjadi produk. Pengisian koefisien stoikiometri berdasarkan pada persamaan reaksi yang berlangsung. Pada kasus ini :
		- Oksigen  $= -9$
		- $3$ -metil-1-penten = -1
		- air (water)  $= 6$
		- $karbondioksida = 6$
		- helium-3  $= 0$  (inert)
			- $nitrogen = 0 (inert)$

Tanda (-) merupakan reaktan dan tanda (+) merupakan produk.

- Abaikan bila terdapat **warning**, asalkan tidak terdapat **error**.
- 8. Lakukan simulasi. Klik **RUN** dan pilih **Run All.** Abaikan bila ada **warning**.
- 9. Simpan file ini. Klik **File** dan pilih **Save**.
- 10. Tampilkan hasil perhitungan dan simulasi berdasarkan kehendak anda. Klik **Output** dan pilih **Report**. Silakan isi apa saja yang ingin ditampilkan pada laporan anda dengan memainkan **Report Menu.**

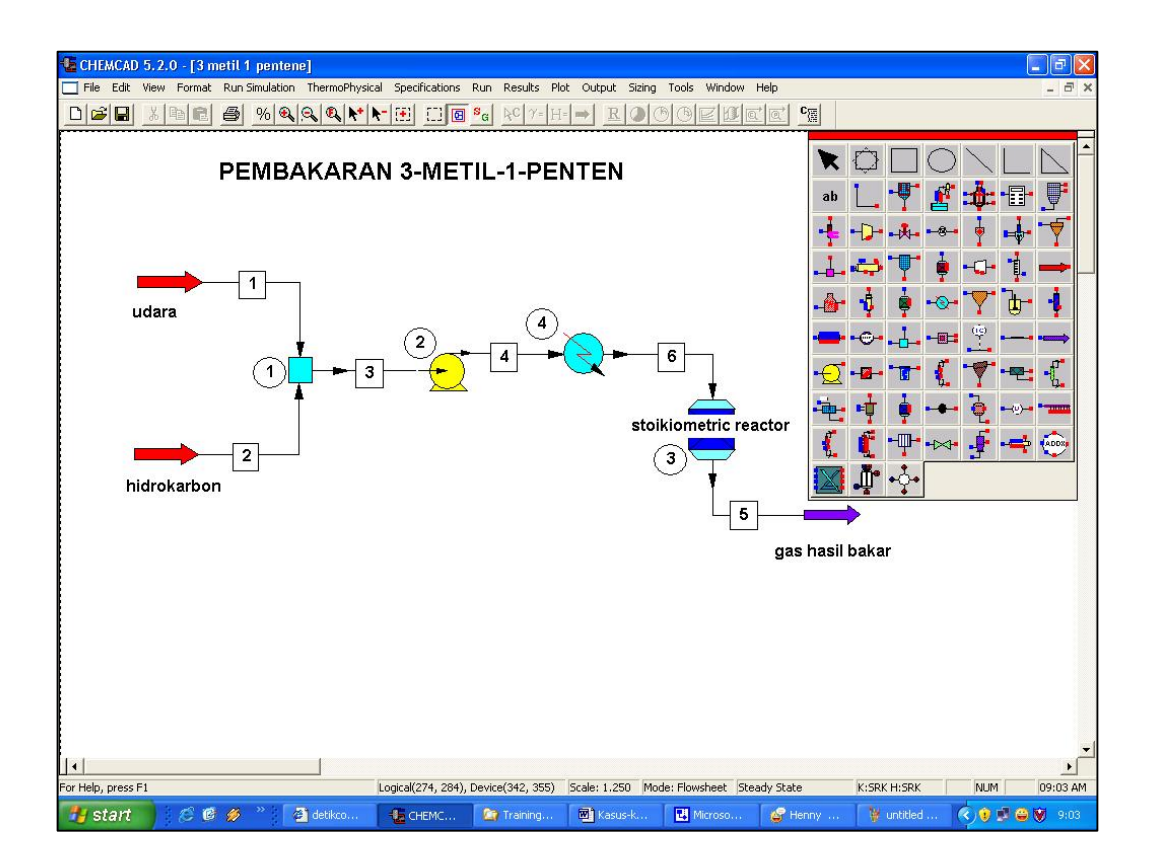

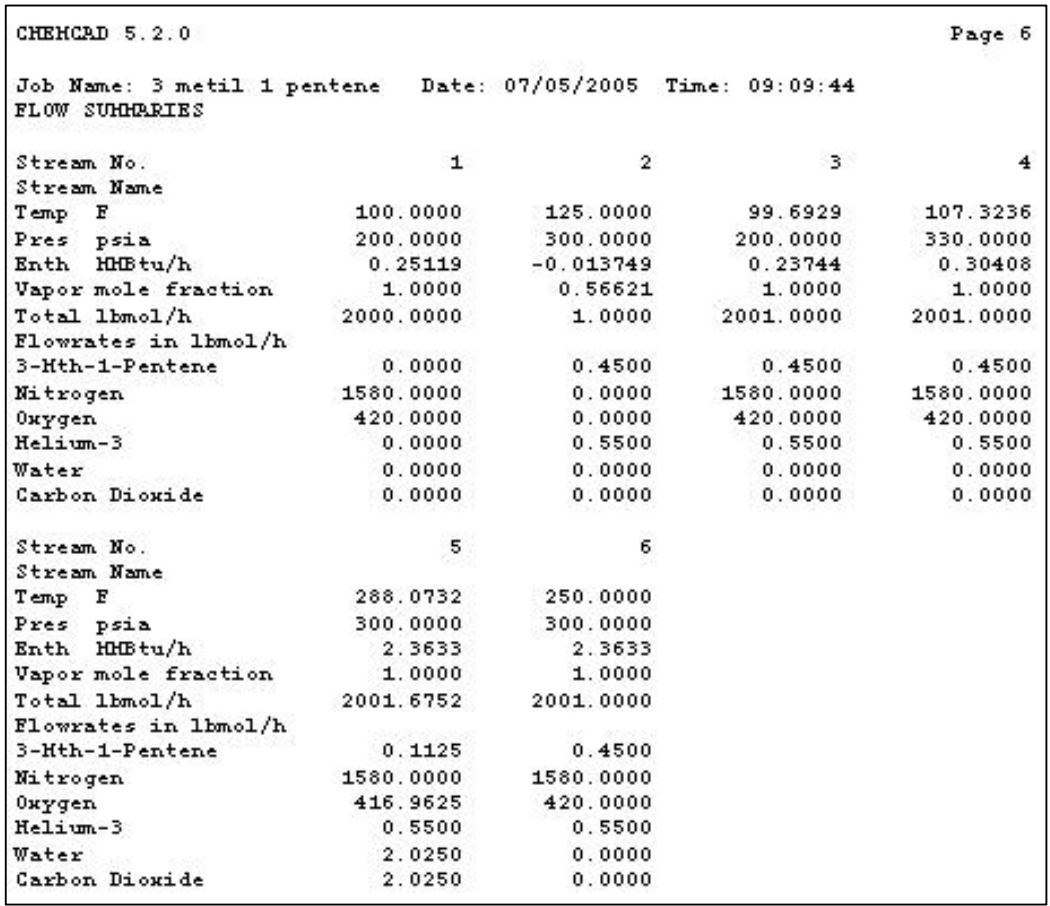

# **CONTOH KASUS-2 ACRYLIC ACID FROM PROPYLENE (EQUILLIBRIUM REACTOR)**

Diagram alir di bawah ini :

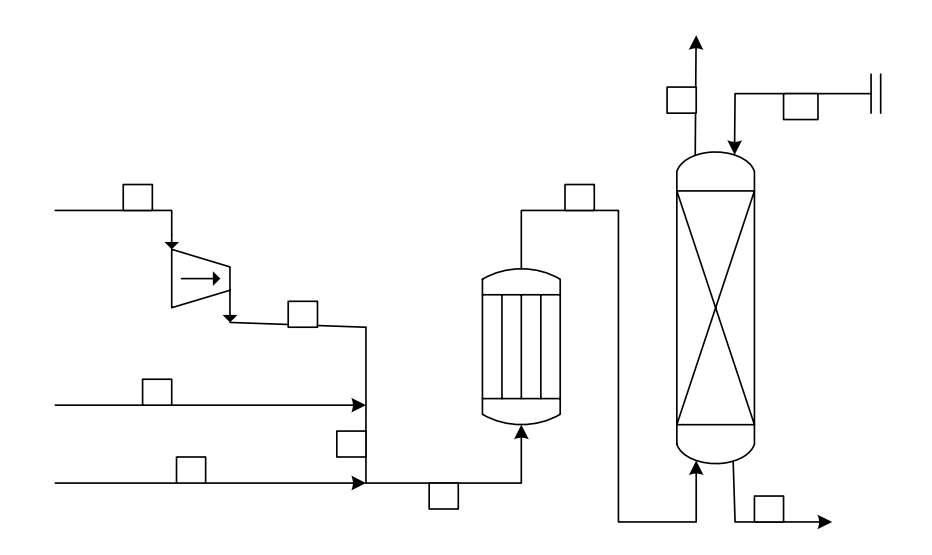

merupakan bagian PFD dari pabrik pembuatan asam akrilat dengan proses oksidasi propilen yang disederhanakan. Reaksi fasa uap yang terjadi pada R-01 adalah sebagai berikut :

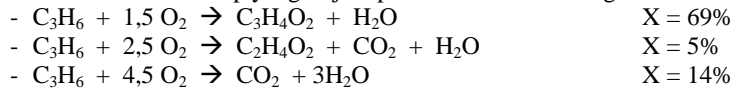

Kondisi R-01 adalah eksotermik (T =  $310^{\circ}$ C) dan tekanan 4,3 bar. Sedangkan pressure drop sepanjang reaktor 0,8 bar. Produk reaksi berupa fasa uap dan akan diserap pada sebuah kolom absorber menggunakan aliran daur ulang hingga asam asetat, asam akrilat, dan air berubah fasa menjadi cairan terlarut.

Kondisi umpan-umpan yang masuk adalah sebagai berikut :

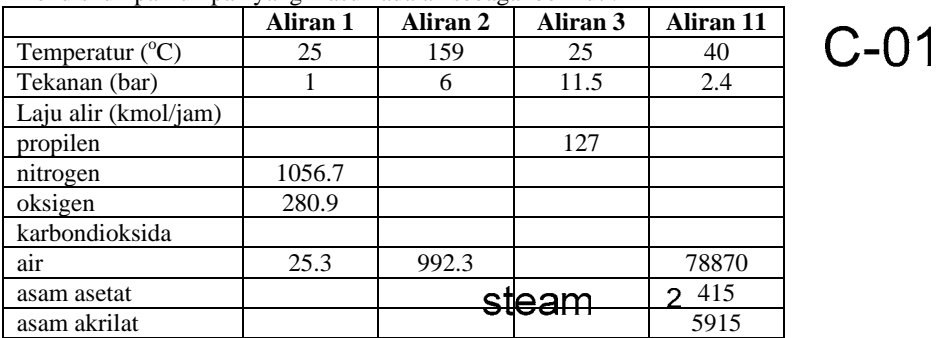

Sedangkan kondisi-kondisi dan karakteristik unit operasi yang terlibat yang terlibat adalah :

C-01  $\rightarrow$  adiabatik, P<sub>out</sub> = 4.3 bar,  $\eta = 75\%$ .

 $D-01 \rightarrow$  top pressure = 1 bar, jumlah tahap 2, umpan ying the mada tahan 1 dan 2

Pindahkan PFD di atas dan lakukan simulasi menggunakan ChemCAD.

4

5

R-0

6

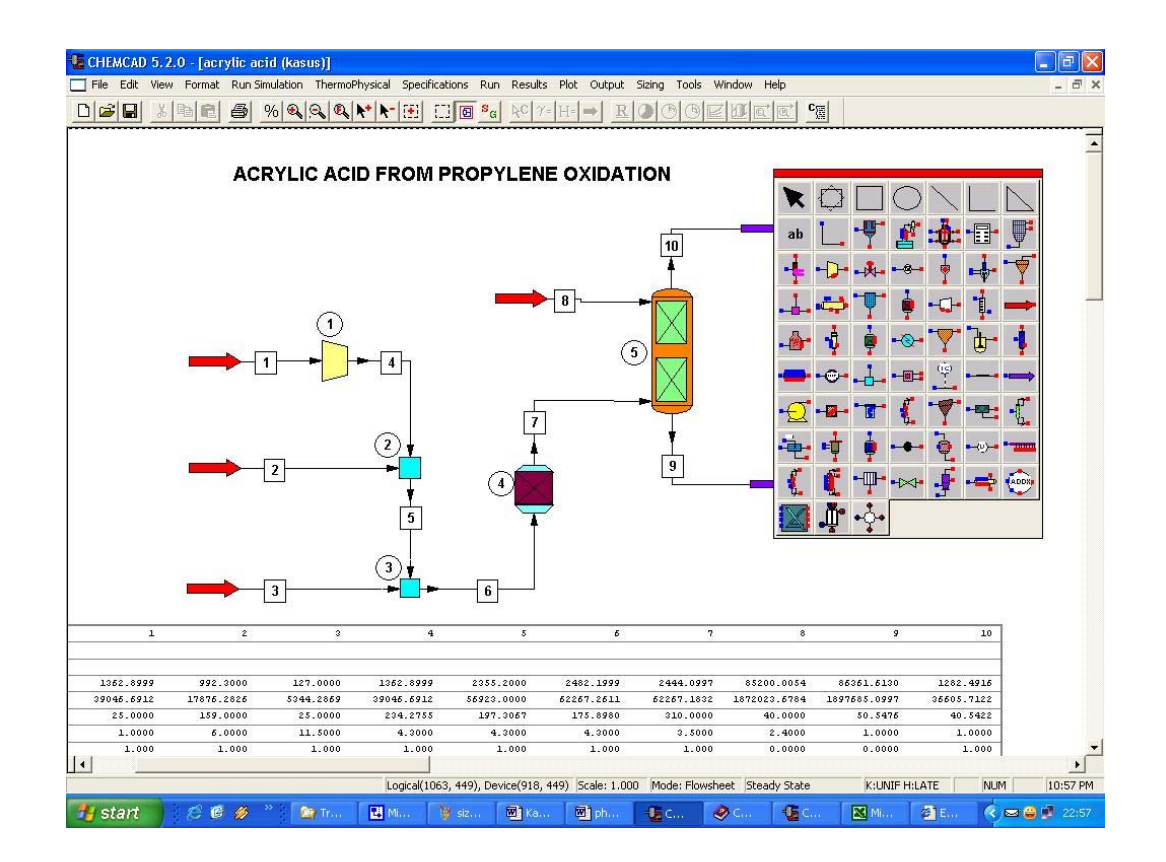

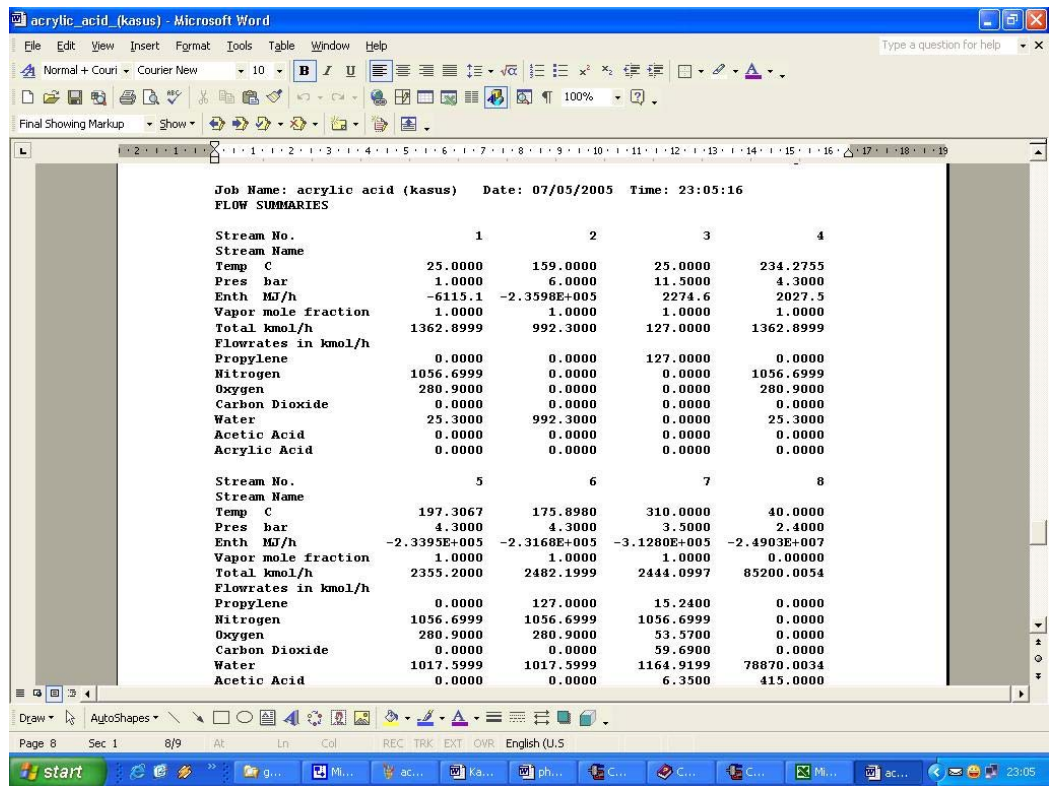

# **CONTOH KASUS 3 PROPYLENE GLYCOL FROM PROPYLENE OXIDE (KINETIC REACTOR)**

Proses yang akan dimodelkan adalah konversi propilen oksida dan air menjadi propilen glikol pada Reaktor Tangki Ideal Kontinu (RTIK/CSTR). Produk reaksi akan dipisahkan menggunakan kolom distilasi. Diagram alirnya adalah sebagai berikut :

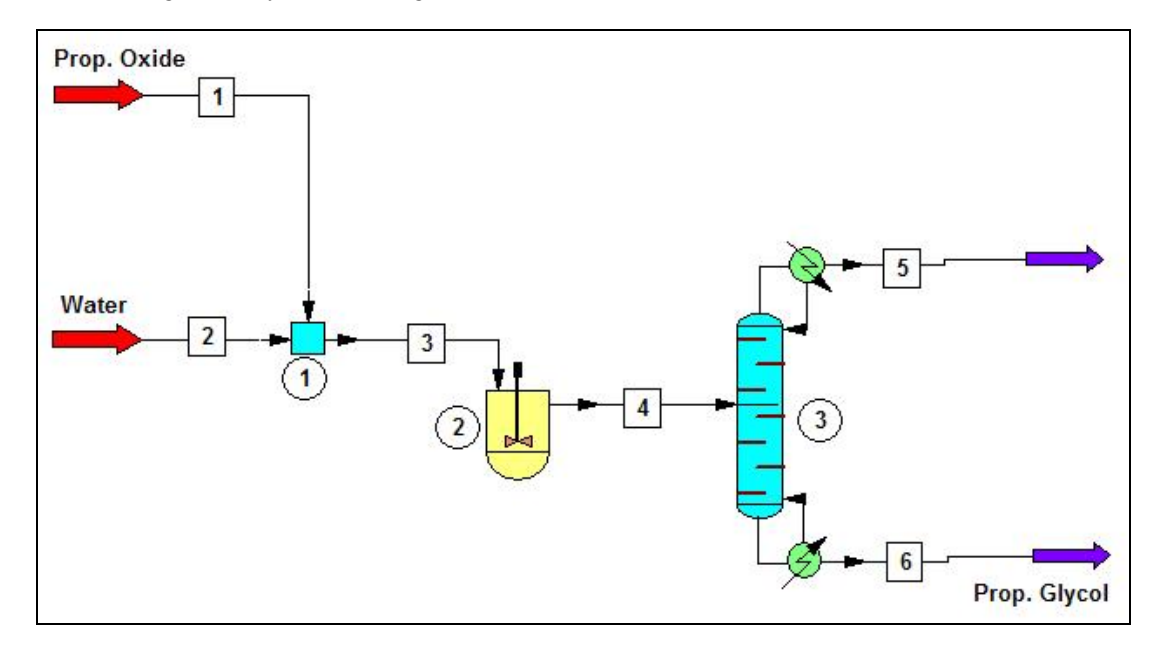

Propilen oksida dan air dicampurkan pada sebuah *mixer* sebelum diumpankan ke dalam reaktor. Reaktor bekerja secara isotermik pada suhu 130°F. Pada kolom distilasi, seluruh propilen glikol dipisahkan pada produk bawah (*bottom product*).

Kondisi umpan adalah sebagai berikut : Propilen oksida = Temperatur  $75^{\circ}$ F, Tekanan 1.1 atm 100% propilen oksida , 150 lbmol/hr  $H_2O =$  Temperatur 75<sup>o</sup>F, Tekanan 16.17 psia 100% water , 11000 lb/hr Reaksi yang terjadi adalah sebagai berikut  $\rightarrow$  H<sub>2</sub>O + C<sub>3</sub>H<sub>6</sub>O  $\rightarrow$  C<sub>3</sub>H<sub>8</sub>O<sub>2</sub> Pada reaktor, diketahui data-data kinetika sebagai berikut :

 $A = 1.7 \times 10^{13}$  dan  $E = 3.24 \times 10^{4}$  Btu/lbmole

Reaktor memiliki volume  $280 \text{ ft}^3$ .

Sementara itu, kolom distilasi yang digunakan memiliki 10 jumlah tahap dan umpan masuk pada tahan ke-5. Refluks rasio = 1. Diharapkan kadar air  $(H_2O)$  dalam produk glikol adalah 0.5%. Diketahui tekanan reboiler 17 psia dan tekanan condenser 15 psia dengan pressure drop masing-masing 0 (nol) psia.

Tujuan simulasi :

- menentukan konversi di reaktor.
- menentukan pengaruh temperatur operasi reaktor terhadap jumlah propylene glycol yang dihasilkan.

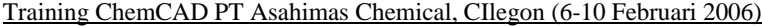

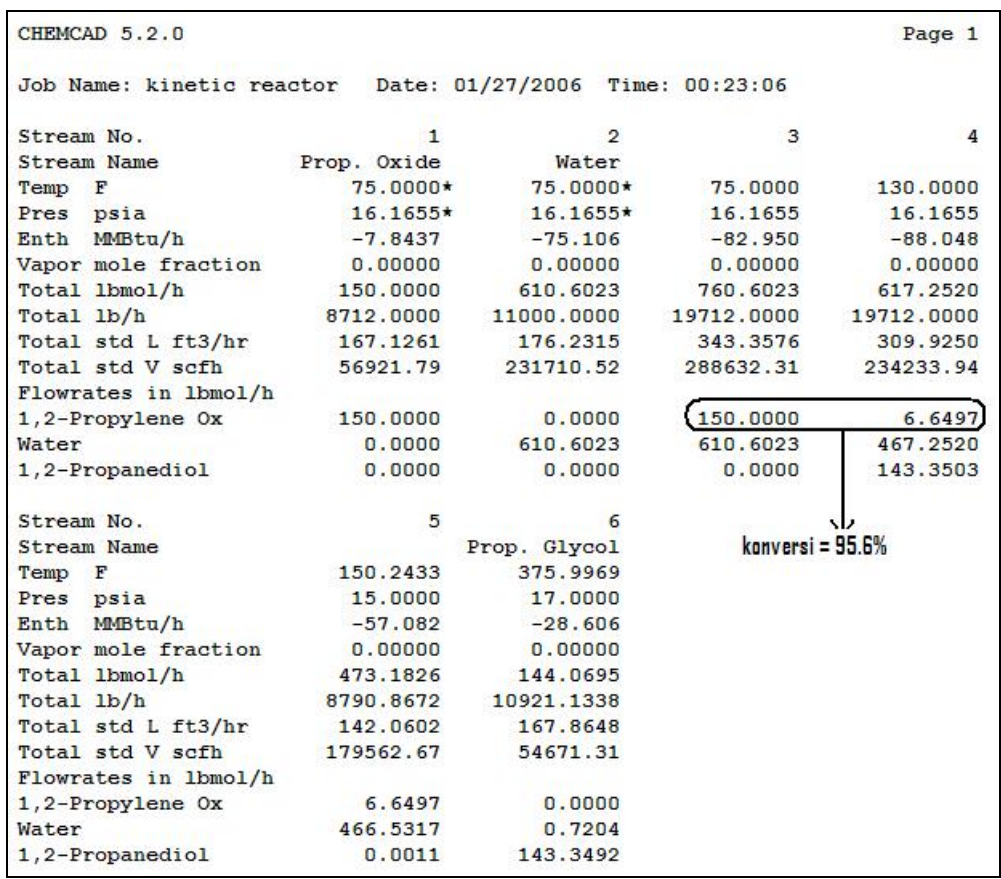

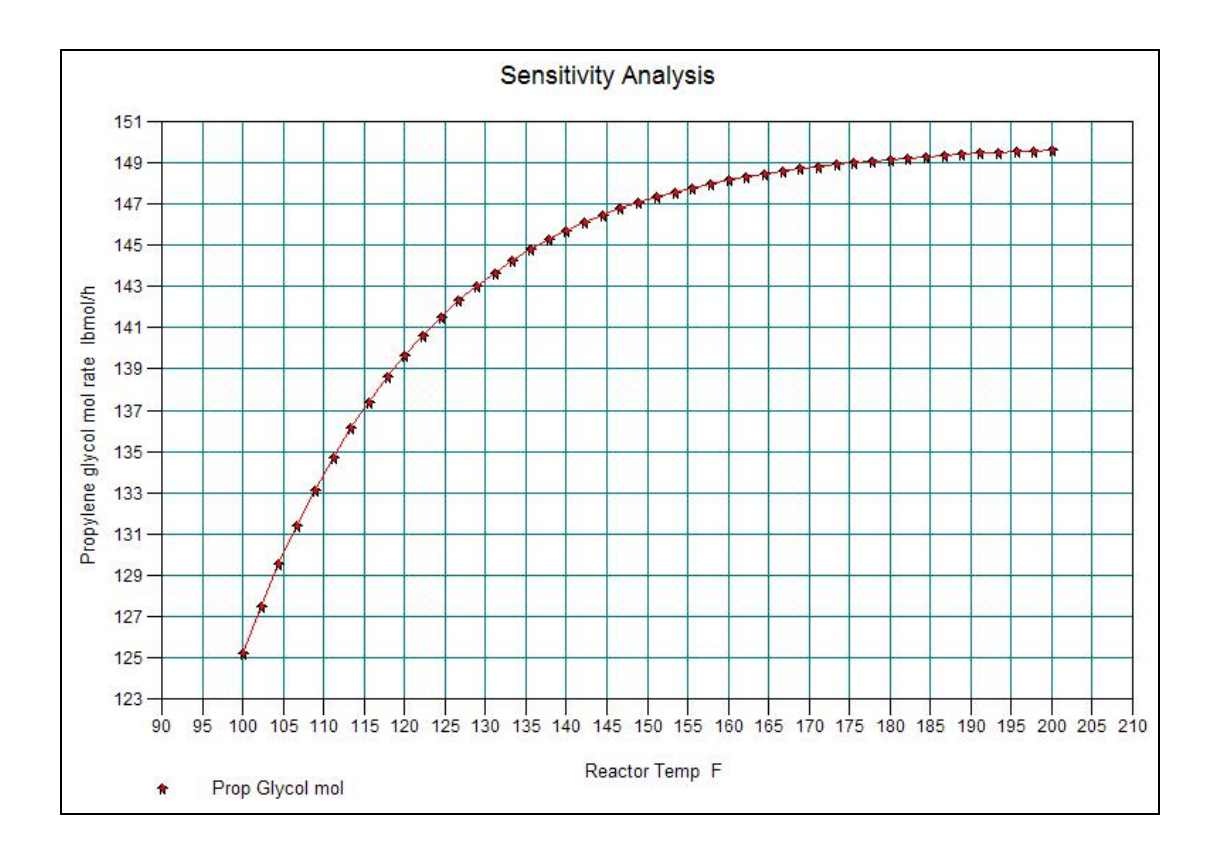

# **CONTOH KASUS 4 GAS TURBINE SIMULATION (GIBBS REACTOR)**

Contoh kasus ini adalah mensimulasikan siklus Brayton penghasil kerja, dimana kerja mekanik diperoleh pada proses ekspansi di dalam turbin gas. Bahan bakar yang digunakan adalah metana. Sedangkan temperatur keluaran burner 1200°F.

Tujuan simulasi ini :

- Menentukan jumlah kebutuhan bahan bakar untuk menghasilkan kerja netto 1000 kW. Kerja netto adalah kerja total yang dihasilkan siklus setelah dikurangi kerja digunakan untuk menggerakkan kompressor udara.
- Menentukan laju alir udara pembakaran yang dibutuhkan.

Kondisi bahan bakar adalah :  $T = 60^{\circ}F$  P = 200 psia dan hanya terdiri dari metana saja. Kondisi udara pembakaran adalah :  $T = 60^{\circ}F$   $P = 1$  atm

Komposisi udara adalah : Nitrogen 78.03%

 Oksigen 20.99% Argon 0.95% Karbondioksida 0.03%

**Kompressor** (politropik, pressure ratio 6.7 , efisiensi 83%) **Reaktor/Gibss Reactor** (adiabatik, vapor or moxed phase, inert = nitrogen dan argon) **Turbin gas** (ekspansi adiabatik, efisiensi 85%, tekanan akhir 15.5 psia) Simulasi ini dilengkapai dengan 2 UnitOp *controller.*

- *Controller #4* untuk mengatur laju alir udara pembakaran agar temperatur keluaran reaktor 1200°F.
- *Controller #6* untuk mengatur laju alir bahan bakar agar kerja netto yang dihasilkan pada turbin #7 sebesar 1000 kW.

PFD simulasi adalah sebagai berikut :

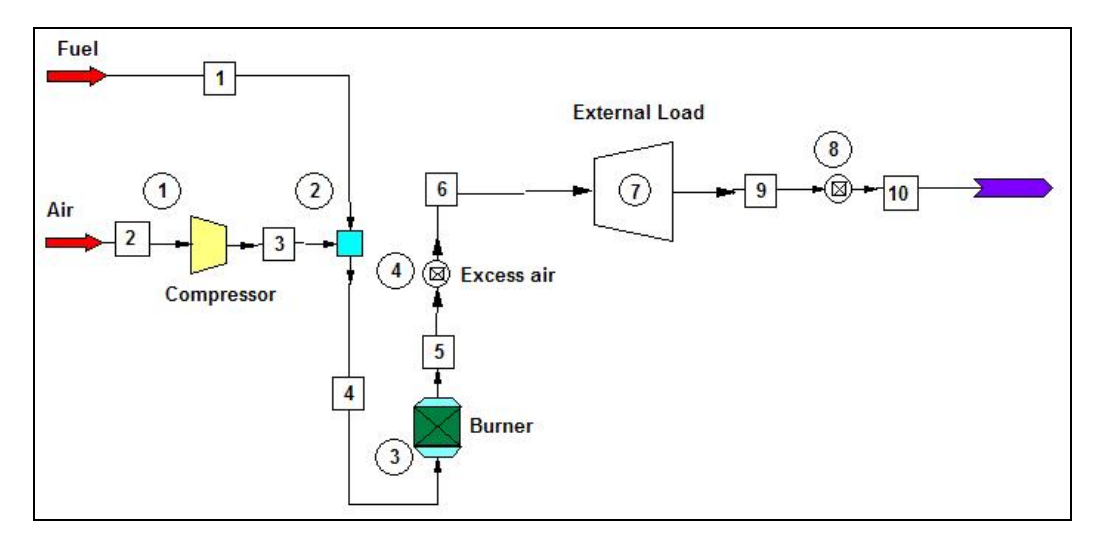

Hasil simulasi adalah sebagai berikut :

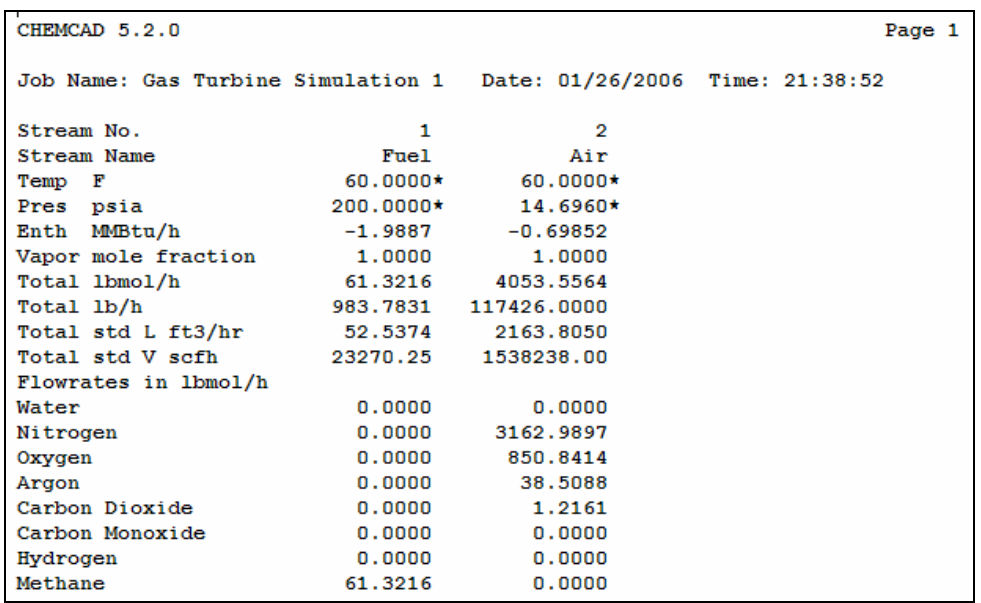